# 使用Dialer Watch配置ISDN上的IPSec冗餘

### 目錄

[簡介](#page-0-0) [必要條件](#page-0-1) [需求](#page-0-2) [採用元件](#page-0-3) [慣例](#page-0-4) [設定](#page-1-0) [網路圖表](#page-1-1) [組態](#page-1-2) [驗證](#page-4-0) [命令輸出示例](#page-4-1) [疑難排解](#page-10-0) [疑難排解指令](#page-10-1) [相關資訊](#page-10-2)

## <span id="page-0-0"></span>簡介

本文提供一個範例組態,說明如何加密從Router 1後面的網路到Router 2後面的網路的流量(在本 範例中,Loopback 0s用作網路)。 如果Router 1和Router 2之間的主要連結(乙太網路)關閉 ,IP安全(IPSec)流量將繼續流經輔助連結(ISDN)。 有幾種方法可以實現這一目標;可以使用撥號 器監視、備份介面、請求電路和浮動靜態。此示例配置演示了撥號器監視機制。有關其他功能的詳 細資訊,請參閱[評估備份介面、浮動靜態路由和DDR備份的撥號器監視。](//www.cisco.com/en/US/tech/tk801/tk133/technologies_tech_note09186a008009457d.shtml)

## <span id="page-0-1"></span>必要條件

#### <span id="page-0-2"></span>需求

本文件沒有特定需求。

#### <span id="page-0-3"></span>採用元件

本文中的資訊係根據以下軟體和硬體版本:

- 思科2621和3640路由器
- Cisco IOS®軟體版本12.3(3)

本文中的資訊是根據特定實驗室環境內的裝置所建立。文中使用到的所有裝置皆從已清除(預設 )的組態來啟動。如果您的網路運作中,請確保您在使用任何指令之前瞭解其潛在影響。

<span id="page-0-4"></span>慣例

如需文件慣例的詳細資訊,請參閱[思科技術提示慣例](//www.cisco.com/en/US/tech/tk801/tk36/technologies_tech_note09186a0080121ac5.shtml )。

### <span id="page-1-0"></span>設定

本節提供用於設定本文件中所述功能的資訊。

注意:要查詢有關本文檔中使用的命令的其他資訊,請使用[命令查詢工具](//tools.cisco.com/Support/CLILookup/cltSearchAction.do)([僅限註冊](//tools.cisco.com/RPF/register/register.do)客戶)。

### <span id="page-1-1"></span>網路圖表

本檔案使用圖中所示的網路設定:

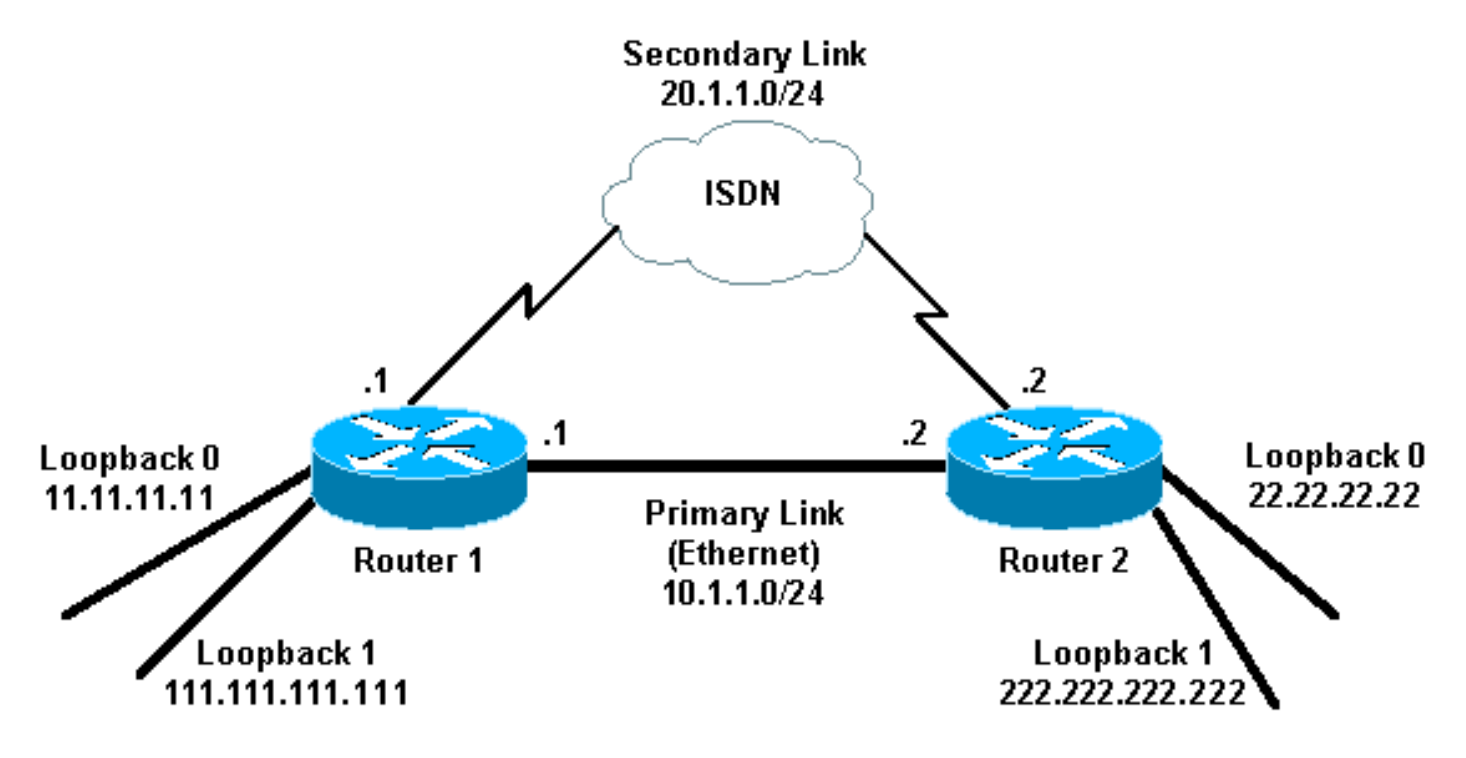

#### <span id="page-1-2"></span>組態

本檔案使用如下所示的組態:

- 路由器1(2621)
- 路由器2(3640)

#### 路由器1(2621)

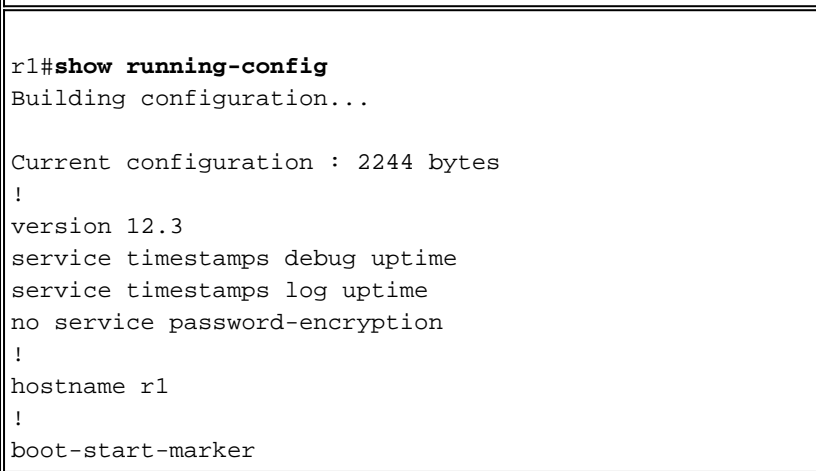

```
boot-end-marker
!
!
username r2 password 0 cisco
!--- This is the username for remote router (Router 2)
!--- and shared secret. Shared secret (used for
Challenge Handshake !--- Authentication Protocol [CHAP])
must be the same on both sides. no aaa new-model ip
subnet-zero ip tcp synwait-time 5 ! ! no ip domain
lookup ! ip audit notify log ip audit po max-events 100
ip ssh break-string no ftp-server write-enable ! ! !
crypto isakmp policy 10
 hash md5
 authentication pre-share
crypto isakmp key cisco address 222.222.222.222
!
!
  crypto ipsec transform-set abc esp-des esp-md5-hmac
!
crypto map cisco local-address Loopback1
crypto map cisco 10 ipsec-isakmp
 set peer 222.222.222.222
!--- Peer address, Loopback 1 of Router 2 set transform-
set abc
 match address 101
!--- Networks to encrypt (Loopback 0 on both ends) !
isdn switch-type basic-ts013 ! ! ! ! ! ! ! ! ! no voice
hpi capture buffer no voice hpi capture destination ! !
! ! ! ! interface Loopback0 !--- Network to encrypt ip
address 11.11.11.11 255.255.255.0 ! interface Loopback1
!--- Used for peer address for IPSec ip address
111.111.111.111 255.255.255.0 ! interface
FastEthernet0/0 !--- Primary link ip address 10.1.1.1
255.255.255.0 no ip route-cache
!--- Enable process switching no ip mroute-cache duplex
auto speed auto crypto map cisco
!--- Apply crypto map on primary interface ! interface
BRI0/0 no ip address encapsulation ppp no ip route-cache
no ip mroute-cache dialer pool-member 1 isdn switch-type
basic-ts013 no cdp enable ! interface Dialer1 !---
Backup link ip address 20.1.1.1 255.255.255.0
encapsulation ppp no ip route-cache
!--- Enable process switching ip ospf cost 9999
!--- Increase the cost so that when primary comes up
again, !--- Open Shortest Path First (OSPF) routes are
!--- preferred using the primary link (due to better
cost). no ip mroute-cache
 dialer idle-timeout 180
 dialer pool 1
 dialer string 94134028
dialer watch-group 1
!--- Enable dialer watch on this backup interface. !---
Watch the route specified with the dialer watch-list 1
command.
 dialer-group 1
!--- Apply interesting traffic defined in dialer list 1.
no peer neighbor-route ppp authentication chap crypto
map cisco
!--- Apply crypto map on backup interface. ! router ospf
1
!--- OSPF advertising Loopback 0, Loopback 1, !---
primary, and secondary links. log-adjacency-changes
network 10.1.1.0 0.0.0.255 area 0
```
 **network 11.11.11.0 0.0.0.255 area 0 network 20.1.1.0 0.0.0.255 area 0 network 111.111.111.0 0.0.0.255 area 0** ! ip http server no ip http secure-server ip classless ! ! **access-list 101 permit ip host 11.11.11.11 host 22.22.22.22** *!--- Access control list (ACL) 101 is the !--- IPSec traffic used in match address.* **access-list 110 deny ip any any** *!--- ACL 110 is for the dialer list to mark !--- all IP traffic uninteresting. The dialer watch will !-- trigger the ISDN backup when the route is lost.* **dialer watch-list 1 ip 222.222.222.222 255.255.255.255** *!--- This defines the route(s) to be watched. !--- This exact route (including subnet mask) !--- must exist in the routing table. !--- Use the* **dialer watch-group 1** command to apply this !--- list to the backup interface. **dialer watch-list 1 delay route-check initial 10 dialer-list 1 protocol ip list 110** *!--- Interesting traffic is defined by ACL 110. !--- This is applied to Dialer1 using dialer group 1.* ! ! ! dial-peer cor custom ! ! ! ! ! line con 0 exec-timeout 0 0 logging synchronous escape-character 27 line aux 0 line vty 0 4 login ! end 路由器2(3640) r2#**show running-config** Building configuration... Current configuration : 2311 bytes ! version 12.3 service timestamps debug datetime msec service timestamps log datetime msec no service password-encryption ! hostname r2 ! boot-start-marker boot-end-marker ! **username r1 password 0 cisco** *!--- This is the username for remote router (Router 1) !--- and shared secret. Shared secret (used for CHAP) !- -- must be the same on both sides.* no aaa new-model ip subnet-zero ip tcp synwait-time 5 ! ! no ip domain lookup ! ip audit notify log ip audit po max-events 100 ip ssh break-string no ftp-server write-enable ! ! ! **crypto isakmp policy 10 hash md5 authentication pre-share crypto isakmp key cisco address 111.111.111.111** ! ! **crypto ipsec transform-set abc esp-des esp-md5-hmac** !

```
!
crypto map cisco local-address Loopback1
crypto map cisco 10 ipsec-isakmp
 set peer 111.111.111.111
!--- Peer address, Loopback 1 of Router 1 set
transform-set abc
 match address 101
!--- Networks to encrypt (Loopback 0 on both ends) !
isdn switch-type basic-ts013 ! ! ! ! ! ! ! ! ! no voice
hpi capture buffer no voice hpi capture destination ! !
! ! ! ! interface Loopback0 ip address 22.22.22.22
255.255.255.0 !--- Network to encrypt ! interface
Loopback1 ip address 222.222.222.222 255.255.255.0 !---
Used for peer address for IPSec. ! interface BRI0/0 no
ip address encapsulation ppp no ip route-cache no ip
mroute-cache dialer pool-member 1 isdn switch-type
basic-ts013 ! interface Ethernet0/0 !--- Primary link ip
address 10.1.1.2 255.255.255.0 no ip route-cache
!--- Enable process switching. no ip mroute-cache half-
duplex crypto map cisco
!--- Apply crypto map on primary interface. ! interface
Dialer1 ip address 20.1.1.2 255.255.255.0 encapsulation
ppp no ip route-cache ip ospf cost 9999
 no ip mroute-cache
 dialer pool 1
 dialer idle-timeout 600
dialer remote-name r1
!--- Dialer for the BRI interface of the remote router
!--- without a dial string. dialer-group 1 !--- Apply
interesting traffic defined in dialer list 1. ppp
authentication chap crypto map cisco
!--- Apply crypto map on backup interface. ! router ospf
1
 log-adjacency-changes
 network 10.1.1.0 0.0.0.255 area 0
 network 20.1.1.0 0.0.0.255 area 0
 network 22.22.22.0 0.0.0.255 area 0
 network 222.222.222.0 0.0.0.255 area 0
!
no ip http server
no ip http secure-server
ip classless
!
!
access-list 101 permit ip host 22.22.22.22 host
11.11.11.11
access-list 110 deny ospf any any
!--- Mark OSPF as uninteresting. !--- This will not
allow OSPF hellos !--- to try to bring the link up.
access-list 110 permit ip any any
dialer-list 1 protocol ip list 110
!--- Interesting traffic is defined by ACL 110. !---
This is applied to Dialer1 using dialer group 1. ! line
con 0 exec-timeout 0 0 logging synchronous escape-
character 27 line aux 0 line vty 0 4 login ! end
```
<span id="page-4-0"></span>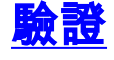

本節提供的資訊可用於確認組態是否正常運作。

<span id="page-4-1"></span>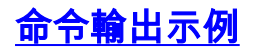

[輸出直譯器工具](https://www.cisco.com/cgi-bin/Support/OutputInterpreter/home.pl)(僅供[註冊客](//tools.cisco.com/RPF/register/register.do)戶使用)支援某些show命令,此工具可讓您檢視[show](https://www.cisco.com/cgi-bin/Support/OutputInterpreter/home.pl)命令輸出的分析。

```
路由器1的路由表(2621) — 主鏈路開啟
●
 r1#show ip route
 Codes: C - connected, S - static, R - RIP, M - mobile, B - BGP
        D - EIGRP, EX - EIGRP external, O - OSPF, IA - OSPF inter area
        N1 - OSPF NSSA external type 1, N2 - OSPF NSSA external type 2
        E1 - OSPF external type 1, E2 - OSPF external type 2
        I - IS-IS, su - IS-IS summary, L1 - IS-IS level-1,
        L2 - IS-IS level-2, ia - IS-IS inter area,
         * - candidate default, U - per-user static route,
        o - ODR, P - periodic downloaded static route
 Gateway of last resort is not set
      222.222.222.0/32 is subnetted, 1 subnets
 O 222.222.222.222 [110/2] via 10.1.1.2, 00:00:25, FastEthernet0/0
       20.0.0.0/24 is subnetted, 1 subnets
 C 20.1.1.0 is directly connected, Dialer1
      22.0.0.0/32 is subnetted, 1 subnets
 O 22.22.22.22 [110/2] via 10.1.1.2, 00:00:25, FastEthernet0/0
      111.0.0.0/24 is subnetted, 1 subnets
 C 111.111.111.0 is directly connected, Loopback1
      10.0.0.0/24 is subnetted, 1 subnets
 C 10.1.1.0 is directly connected, FastEthernet0/0
       11.0.0.0/24 is subnetted, 1 subnets
 C 11.11.11.0 is directly connected, Loopback0
路由器2的路由表(3640) — 主鏈路開啟
●
 r2#show ip route
 Codes: C - connected, S - static, R - RIP, M - mobile, B - BGP
        D - EIGRP, EX - EIGRP external, O - OSPF, IA - OSPF inter area
        N1 - OSPF NSSA external type 1, N2 - OSPF NSSA external type 2
        E1 - OSPF external type 1, E2 - OSPF external type 2
        I - IS-IS, su - IS-IS summary, L1 - IS-IS level-1,
        L2 - IS-IS level-2, ia - IS-IS inter area,
        * - candidate default, U - per-user static route,
        o - ODR, P - periodic downloaded static route
 Gateway of last resort is not set.
 C 222.222.222.0/24 is directly connected, Loopback1
      20.0.0.0/24 is subnetted, 1 subnets
 C 20.1.1.0 is directly connected, Dialer1
      22.0.0.0/24 is subnetted, 1 subnets
 C 22.22.22.0 is directly connected, Loopback0
      111.0.0.0/32 is subnetted, 1 subnets
 O 111.111.111.111 [110/11] via 10.1.1.1, 00:06:22, Ethernet0/0
      10.0.0.0/24 is subnetted, 1 subnets
 C 10.1.1.0 is directly connected, Ethernet0/0
      11.0.0.0/32 is subnetted, 1 subnets
 O 11.11.11.11 [110/11] via 10.1.1.1, 00:06:23, Ethernet0/0
• Router 1的OSPF鄰居(2621) — 主鏈路開啟
 r1#show ip ospf neighbor
 Neighbor ID Pri State Dead Time Address Interface
 222.222.222.222 1 FULL/DR 00:00:33 10.1.1.2 FastEthernet0/0
```

```
• 路由器2的OSPF鄰居(3640) — 主鏈路開啟
r2#show ip ospf neighbor
```
Neighbor ID Pri State Dead Time Address Interface 111.111.111.111 1 FULL/BDR 00:00:31 10.1.1.1 **Ethernet0/0**

路由器1的路由表(2621) — 主鏈路斷開 ● r1#**show ip route** Codes: C - connected, S - static, I - IGRP, R - RIP, M - mobile, B - BGP D - EIGRP, EX - EIGRP external, O - OSPF, IA - OSPF inter area N1 - OSPF NSSA external type 1, N2 - OSPF NSSA external type 2 E1 - OSPF external type 1, E2 - OSPF external type 2, E - EGP I - IS-IS, L1 - IS-IS level-1, L2 - IS-IS level-2, ia - IS-IS inter area, \* - candidate default, U - per-user static route, o - ODR, P - periodic downloaded static route Gateway of last resort is not set. **222.222.222.0/32 is subnetted, 1 subnets O 222.222.222.222 [110/10000] via 20.1.1.2, 00:00:09, Dialer1** 20.0.0.0/24 is subnetted, 1 subnets C 20.1.1.0 is directly connected, BRI0/0 20.0.0.0/24 is subnetted, 1 subnets C 20.1.1.0 is directly connected, Dialer1 **22.0.0.0/32 is subnetted, 1 subnets O 22.22.22.22 [110/10000] via 20.1.1.2, 00:00:09, Dialer1** 111.0.0.0/24 is subnetted, 1 subnets C 111.111.111.0 is directly connected, Loopback1 10.0.0.0/24 is subnetted, 1 subnets O 10.1.1.0 [110/10009] via 20.1.1.2, 00:00:09, Dialer1 11.0.0.0/24 is subnetted, 1 subnets C 11.11.11.0 is directly connected, Loopback0 路由器2的路由表(3640) — 主鏈路斷開 ● r2#**show ip route** Codes: C - connected, S - static, I - IGRP, R - RIP, M - mobile, B - BGP D - EIGRP, EX - EIGRP external, O - OSPF, IA - OSPF inter area N1 - OSPF NSSA external type 1, N2 - OSPF NSSA external type 2 E1 - OSPF external type 1, E2 - OSPF external type 2, E - EGP I - IS-IS, L1 - IS-IS level-1, L2 - IS-IS level-2, ia - IS-IS inter area, \* - candidate default, U - per-user static route, o - ODR, P - periodic downloaded static route Gateway of last resort is not set. C 222.222.222.0/24 is directly connected, Loopback1 20.0.0.0/8 is variably subnetted, 2 subnets, 2 masks C 20.1.1.0/24 is directly connected, Dialer1 C 20.1.1.1/32 is directly connected, Dialer1 22.0.0.0/24 is subnetted, 1 subnets C 22.22.22.0 is directly connected, Loopback0 **111.0.0.0/32 is subnetted, 1 subnets O 111.111.111.111 [110/10000] via 20.1.1.1, 00:00:07, Dialer1** 10.0.0.0/24 is subnetted, 1 subnets C 10.1.1.0 is directly connected, Ethernet0/0 **11.0.0.0/32 is subnetted, 1 subnets O 11.11.11.11 [110/10000] via 20.1.1.1, 00:00:08, Dialer1** • Router 1的OSPF鄰居(2621) — 主鏈路關閉 r1#**show ip ospf neighbor**

Neighbor ID Pri State Dead Time Address Interface 222.222.222.222 0 FULL/ - 00:00:32 20.1.1.2 **Dialer1**

• 路由器2的OSPF鄰居(3640) — 主鏈路關閉

r2#**show ip ospf neighbor**

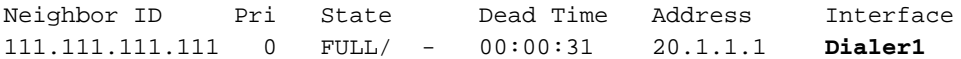

此處顯示的debug dialer和幾個show命令輸出將主鏈路顯示為故障,撥號器監視會識別丟失的路由 。然後路由器啟動備用鏈路,OSPF通過輔助鏈路收斂。每次空閒超時過期時,路由器都會檢查主 鏈路是否關閉。如果發現主鏈路處於開啟狀態,則撥號器監視會在禁用計時器到期後斷開備用鏈路 並終止呼叫,OSPF會照常通過主鏈路收斂。

當主要連結關閉並再次開啟時,這些是路由器One(2621)的debug和show指令輸出。

```
r1#show debug
Dial on demand:
  Dial on demand events debugging is on
r1#
03:00:21: %LINEPROTO-5-UPDOWN: Line protocol on Interface FastEthernet0/0,
    changed state to down
!--- Primary link was brought down manually when you disable the switch ports. 03:00:21: %OSPF-
5-ADJCHG: Process 1, Nbr 222.222.222.222 on FastEthernet0/0
    from FULL to DOWN, Neighbor Down: Interface down or detached
!--- Primary link goes down. !--- OSPF loses neighbor adjacency. r1# !--- Dialer watch kicks in.
03:00:21: DDR: Dialer Watch: watch-group = 1
03:00:21: DDR: network 222.222.222.222/255.255.255.255 DOWN,
03:00:21: DDR: primary DOWN
03:00:21: DDR: Dialer Watch: Dial Reason: Primary of group 1 DOWN
03:00:21: DDR: Dialer Watch: watch-group = 1,
03:00:21: BR0/0 DDR: rotor dialout [best]
    least recent failure is also most recent failure
03:00:21: BR0/0 DDR: rotor dialout [best] also has most recent failure
03:00:21: BR0/0 DDR: rotor dialout [best]
03:00:21: DDR: dialing secondary by dialer string 94134028 on Di1
03:00:21: BR0/0 DDR: Attempting to dial 94134028
03:00:21: DDR: Dialer Watch: watch-group = 1
r1#
03:00:21: DDR: network 222.222.222.222/255.255.255.255 DOWN,
03:00:21: DDR: primary DOWN
03:00:21: DDR: Dialer Watch: Dial Reason: Secondary of group 1 AVAILABLE
03:00:21: DDR: Dialer Watch: watch-group = 1,
03:00:21: DDR: Dialer Watch: watch-group = 1
03:00:21: DDR: network 222.222.222.222/255.255.255.255 DOWN,
03:00:21: DDR: primary DOWN
03:00:21: DDR: Dialer Watch: Dial Reason: Secondary of group 1 AVAILABLE
03:00:21: DDR: Dialer Watch: watch-group = 1,
03:00:21: %ISDN-6-LAYER2UP: Layer 2 for Interface BR0/0, TEI 82 changed to up
03:00:94489280514: %LINK-3-UPDOWN: Interface BRI0/0:1, changed state to up
03:00:94489280516: BR0/0:1 DDR: Dialer Watch: resetting call in progress
03:00:94489280512: BR0/0:1: interface must be fifo queue, force fifo
03:00:94489280512: %DIALER-6-BIND: Interface BR0/0:1 bound to profile Di1
r1#
03:00:22: BR0/0:1 DDR: Remote name for r2
03:00:22: BR0/0:1 DDR: dialer protocol up
03:00:23: %LINEPROTO-5-UPDOWN: Line protocol on Interface BRI0/0:1,
    changed state to up
r1#
03:00:28: %ISDN-6-CONNECT: Interface BRI0/0:1 is now connected to 94134028 r2
!--- Backup link is now connected to Router 2. r1# 03:00:31: %OSPF-5-ADJCHG: Process 1, Nbr
222.222.222.222 on Dialer1
    from LOADING to FULL, Loading Done
```
*!--- OSPF converges over the backup link.* r1# r1#**show dialer**

BRI0/0 - dialer type = ISDN

Dial String Successes Failures Last DNIS Last status 0 incoming call(s) have been screened. 0 incoming call(s) rejected for callback.

BRI0/0:1 - dialer type = ISDN Idle timer (180 secs), Fast idle timer (20 secs) Wait for carrier (30 secs), Re-enable (15 secs) Dialer state is data link layer up

#### **Dial reason: Dialing on watched route loss**

*!--- Dial reason is the lost route.* Interface bound to profile Di1 **Time until disconnect 154 secs**

*!--- Idle timeout is ticking.* Current call connected 00:00:25 Connected to 94134028 (r2) BRI0/0:2 - dialer type = ISDN Idle timer (120 secs), Fast idle timer (20 secs) Wait for carrier (30 secs), Re-enable (15 secs) Dialer state is idle Di1 - dialer type = DIALER PROFILE Idle timer (180 secs), Fast idle timer (20 secs) Wait for carrier (30 secs), Re-enable (15 secs) Dialer state is data link layer up Number of active calls = 1 Dial String Successes Failures Last DNIS Last status 94134028 45 24 00:00:27 successful Default r1#**show isdn active** -----------------------------------------------------------------------------

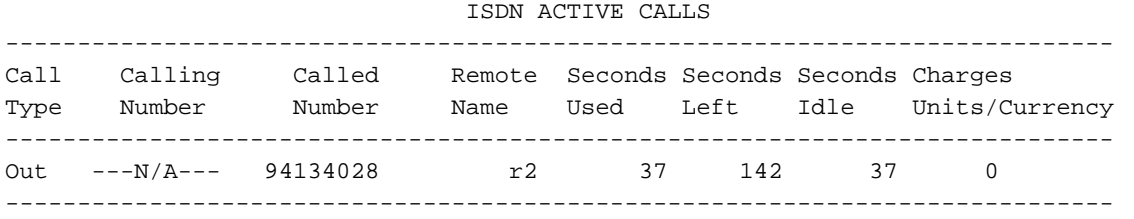

#### r1#**show dialer**

BRI0/0 - dialer type = ISDN

Dial String Successes Failures Last DNIS Last status 0 incoming call(s) have been screened. 0 incoming call(s) rejected for callback.

 $BRI0/0:1 - dialer type = ISDN$ Idle timer (180 secs), Fast idle timer (20 secs) Wait for carrier (30 secs), Re-enable (15 secs) Dialer state is data link layer up Dial reason: Dialing on watched route loss Interface bound to profile Di1

**Time until disconnect 47 secs**

*!--- Idle timeout is ticking.* Current call connected 00:02:12 Connected to 94134028 (r2) BRI0/0:2 - dialer type = ISDN Idle timer (120 secs), Fast idle timer (20 secs) Wait for carrier (30 secs), Re-enable (15 secs) Dialer state is idle Di1 - dialer type = DIALER PROFILE Idle timer (180 secs), Fast idle timer (20 secs) Wait for carrier (30 secs), Re-enable (15 secs) Dialer state is data link layer up Number of active calls = 1 Dial String Successes Failures Last DNIS Last status 94134028 45 24 00:02:14 successful Default r1#**show dialer**

BRI0/0 - dialer type = ISDN

Dial String Successes Failures Last DNIS Last status 0 incoming call(s) have been screened. 0 incoming call(s) rejected for callback.

 $BRI0/0:1$  - dialer type = ISDN Idle timer (180 secs), Fast idle timer (20 secs) Wait for carrier (30 secs), Re-enable (15 secs) Dialer state is data link layer up Dial reason: Dialing on watched route loss Interface bound to profile Di1 **Time until disconnect 0 secs**

*!--- Idle timeout is ticking.* Current call connected 00:02:59 Connected to 94134028 (r2) BRI0/0:2 - dialer type = ISDN Idle timer (120 secs), Fast idle timer (20 secs) Wait for carrier (30 secs), Re-enable (15 secs) Dialer state is idle Di1 - dialer type = DIALER PROFILE Idle timer (180 secs), Fast idle timer (20 secs) Wait for carrier (30 secs), Re-enable (15 secs) Dialer state is data link layer up Number of active calls = 1 Dial String Successes Failures Last DNIS Last status 94134028 45 24 00:03:05 successful Default r1# **03:03:22: BR0/0:1 DDR: idle timeout**

*!--- Idle timed out. !--- Dialer watch checks lost routes !--- again and reset the idle time since primary is not up yet.* 03:03:22: DDR: Dialer Watch: watch-group = 1 03:03:22: DDR: network 222.222.222.222/255.255.255.255 UP, 03:03:22: DDR: **primary DOWN** *!--- Primary link is still down.* r1# r1#**show dialer**

BRI0/0 - dialer type = ISDN

Dial String Successes Failures Last DNIS Last status 0 incoming call(s) have been screened. 0 incoming call(s) rejected for callback.

 $BRI0/0:1 - dialer type = ISDN$ Idle timer (180 secs), Fast idle timer (20 secs) Wait for carrier (30 secs), Re-enable (15 secs) Dialer state is data link layer up Dial reason: Dialing on watched route loss Interface bound to profile Di1

**Time until disconnect 154 secs**

*!--- Idle timeout was reset by dialer watch.* Current call connected 00:03:25 Connected to 94134028 (r2) BRI0/0:2 - dialer type = ISDN Idle timer (120 secs), Fast idle timer (20 secs) Wait for carrier (30 secs), Re-enable (15 secs) Dialer state is idle Di1 - dialer type = DIALER PROFILE Idle timer (180 secs), Fast idle timer (20 secs) Wait for carrier (30 secs), Re-enable (15 secs) Dialer state is data link layer up Number of active calls = 1 Dial String Successes Failures Last DNIS Last status 94134028 45 24 00:03:28 successful Default r1# 03:04:59: %LINEPROTO-5-UPDOWN: Line protocol on Interface **FastEthernet0/0,**

 **changed state to up**

*!--- Primary link was brought up manually when the switch ports are enabled.* r1# r1# 03:05:50: %OSPF-5-ADJCHG: Process 1, **Nbr 222.222.222.222 on FastEthernet0/0**

 **from LOADING to FULL, Loading Done**

r1#

r1#**show ip ospf neigh**

Neighbor ID Pri State Dead Time Address Interface 222.222.222.222 0 FULL/ - 00:00:02 20.1.1.2 Dialer1 *!--- OSPF over secondary link is still up because !--- the call is not terminated yet, waiting for idle timeout.* 222.222.222.222 1 FULL/DR 00:00:38 10.1.1.2 FastEthernet0/0 *!--- OSPF is now starts to converge over primary link.* r1# r1#**show ip route 222.222.222.222** *!--- The watched route is now learned through the primary link. !--- Check the cost.* Routing **entry for 222.222.222.222/32** Known via "ospf 1", distance 110, metric 2, type intra area **Last update from 10.1.1.2 on FastEthernet0/0, 00:00:16 ago** Routing Descriptor Blocks: \* 10.1.1.2, from 222.222.222.222, 00:00:16 ago, via FastEthernet0/0 Route metric is 2, traffic share count is r1# 03:06:22: BR0/0:1 DDR: idle timeout *!--- Idle timed out. !--- Dialer watch checks lost routes. Since primary is up, !--- it tears down the call.* 03:06:22: DDR: Dialer Watch: watch-group = 1 03:06:22: DDR: network 222.222.222.222/255.255.255.255 UP, 03:06:22: DDR: **primary UP** 03:06:22: BR0/0:1 DDR: disconnecting call 03:06:22: BR0/0:1 DDR: **Dialer Watch: resetting call in progress** 03:06:22: DDR: Dialer Watch: watch-group = 1 03:06:22: DDR: network 222.222.222.222/255.255.255.255 UP, 03:06:22: DDR: primary UP 03:06:22: %ISDN-6-DISCONNECT: **Interface BRI0/0:1 disconnected from 94134028 r2**, call lasted 360 seconds

03:06:96677768412: %LINK-3-UPDOWN: Interface BRI0/0:1, changed state to down 03:06:94489281195: BR0/0 DDR: has total 0 call(s), dial\_out 0, dial\_in 0 r1# 03:06:94489280544: %DIALER-6-UNBIND: Interface BR0/0:1 unbound from profile Di1 03:06:23: %LINEPROTO-5-UPDOWN: Line protocol on Interface BRI0/0:1, changed state to down r1# 03:06:37: %ISDN-6-LAYER2DOWN: Layer 2 for Interface BR0/0, TEI 82 changed to down r1# 03:07:01: %OSPF-5-ADJCHG: Process 1, **Nbr 222.222.222.222 on Dialer1 from FULL to DOWN, Neighbor Down: Dead timer expired** *!--- OSPF neighbor is down because the secondary link is down. !--- Dead timer has expired.* r1# r1#**show ip ospf neigh** Neighbor ID Pri State Dead Time Address Interface

222.222.222.222 1 FULL/DR 00:00:38 10.1.1.2 FastEthernet0/0 *!--- OSPF neighbor is through the primary link only.* r1#**u all** All possible debugging has been turned off r1#

### <span id="page-10-0"></span>疑難排解

本節提供的資訊可用於對組態進行疑難排解。有關排除ISDN第1、第2和第3層的一般問題的資訊 ,請參閱[使用show isdn status命令進行BRI故障排除。](//www.cisco.com/warp/customer/129/bri_sh_isdn_stat.html)

### <span id="page-10-1"></span>疑難排解指令

[輸出直譯器工具](https://www.cisco.com/cgi-bin/Support/OutputInterpreter/home.pl)(僅供[註冊客](//tools.cisco.com/RPF/register/register.do)戶使用)支援某些show命令,此工具可讓您檢視[show](https://www.cisco.com/cgi-bin/Support/OutputInterpreter/home.pl)命令輸出的分析。

#### $\bigtriangleup$ 意:發出debug指令之前,請參閱<u>有關Debug指令的重要資訊</u>。

可以在兩個IPSec對等體上運行這些debug命令。

- debug crypto isakmp 顯示階段1期間的錯誤。
- debug crypto ipsec 顯示階段2期間的錯誤。
- debug crypto engine 顯示來自加密引擎的資訊。

可以在兩個IPSec對等體上運行這些show命令。

- show crypto isakmp sa 顯示對等體上的所有當前網際網路金鑰交換(IKE)安全關聯(SA)。
- show crypto ipsec sa 顯示當前[IPSec] SA使用的設定。

• show crypto engine connections active — 顯示當前連線以及有關加密和解密資料包的資訊。 這些clear命令可用於清除SA。

- clear crypto isakmp 清除第一階段安全關聯。
- clear crypto sa 清除第二階段安全關聯。

### <span id="page-10-2"></span>相關資訊

- [IPSec支援頁面](//www.cisco.com/en/US/tech/tk583/tk372/tsd_technology_support_protocol_home.html?referring_site=bodynav)
- [DDR備份的配置與故障排除](//www.cisco.com/en/US/tech/tk801/tk133/technologies_tech_note09186a0080093c6d.shtml?referring_site=bodynav)
- [評估備份介面、浮動靜態路由和撥號器監視DDR備份](//www.cisco.com/en/US/tech/tk801/tk133/technologies_tech_note09186a008009457d.shtml?referring_site=bodynav)
- <u>[使用撥號器監視配置撥號備份](//www.cisco.com/en/US/docs/ios/12_0/dial/configuration/guide/dcdbakdw.html?referring_site=bodynav)</u>
- <u>[使用show isdn status命令進行BRI故障排除](//www.cisco.com/en/US/tech/tk801/tk379/technologies_tech_note09186a0080094b78.shtml?referring_site=bodynav)</u>
- [技術支援 Cisco Systems](//www.cisco.com/cisco/web/support/index.html?referring_site=bodynav)